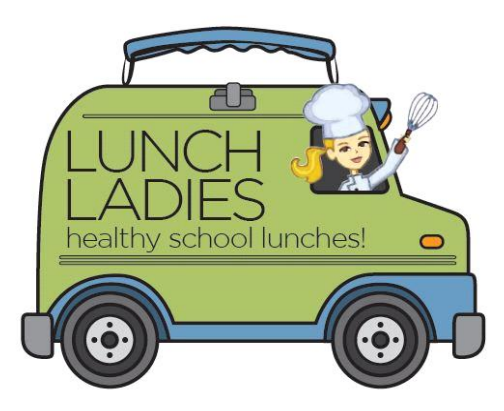

## Ordering Instructions

## **New Parents**

- Go to: [https://l](https://lunchladiescatering.boonli.com/home)unchladiescatering.boonli.com
- Click on **Create an Account** and enter the St. Monica school code is SM259 (Case sensitive upperr case letters) Fill in the requested information in the Account Registration page.
- When the account set up is complete, click "Create User Profile" and then enter the information for your child(ren) and assign your child to their classroom.
- Sign in with your username and password.
- The current month will display. Select the date you want to order for and click on **Add items.**
- Make your selections. A side screen to **Review Today's Order** will pop up with your item choice.
- Click on **Go to Next Day/Cart.** Once all selections have been made, click on **Go to Cart** and proceed to **Checkout.**
- Pay at Checkout. Please be sure to complete the check-out process. Do not close your browser prior to receiving the confirmation display or your order may be interrupted and not fully processed. Items left in your shopping cart will not be processed and your order will not be placed.

## **Returning Parents**

- Go to: [https://lunchladiescatering.boonli.com](https://lunchladiescatering.boonli.com/)
- Sign in with your username and password. These have been retained from last year. If you don't remember your password, you will have to create a new one.
- Choose your child and add their grade for the new school year, then click on **update profile**.
- If a student has graduated, select their name and click **remove profile**.
- Once all profiles are updated, you can begin placing orders. (See steps above steps 5-8).

If you have any questions, please feel free to contact The Lunch Ladies at (425) 444-9573 or e-mail at [w-szabo@hotmail.com.](mailto:w-szabo@hotmail.com) Please do not contact Boonli directly as they only service our account for computer issues not to answer questions regarding passwords, menus or ordering cut offs.